## **MINI BLUETOOTH READER MS912**

## **Akustische Signale:**

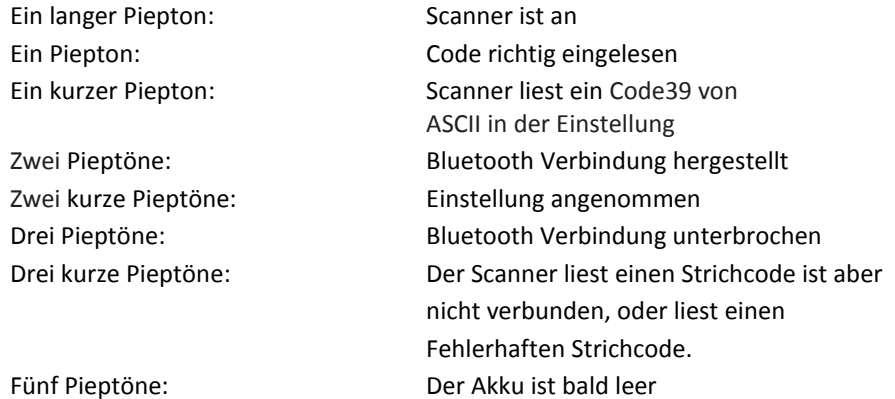

## **Verbindung Herstellen**

- 1. Bluetooth auf dem Smartphone oder Tablet einschalten
- 2. Scanner einschalten (Einmal auf den Knopf drücken)
- 3. Alte Verbindung trennen

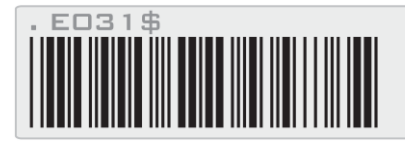

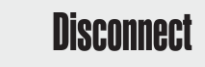

- 4. Scanner einschalten (Einmal auf den Knopf drücken)
- 5. SPP Modus aktivieren

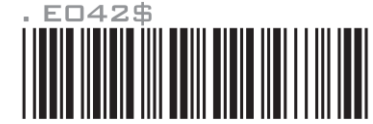

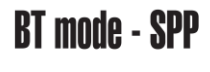

- 6. Der Scanner kann nun gefunden werden
- 7. PIN Eingeben "1234"
- 8. Der Scanner wird **zwei Pieptöne generieren** wenn er verbunden ist.

Bei Problemen kann ein Neustart des Smartphones/Tablets helfen.

## **LED Anzeige**

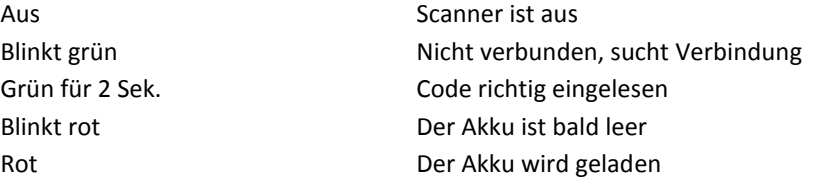

#### **Leseart**

Auf Knopfdruck einlesen:

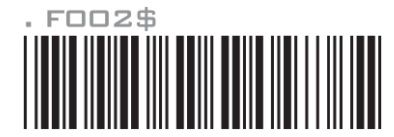

Aufblinkend einlesen (fängt nach 1 Minute an zu blinken wenn nicht eingelesen wurde):

 $. FOD1$$ 

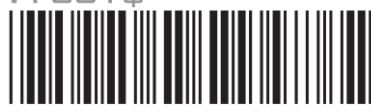

# Durchgehend einlesen:<br>- Fロロ5\$

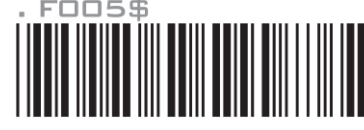

Durchgehend einlesen mit auto-aus-funktion nach 1 Minute:<br>■ F□□6 \$

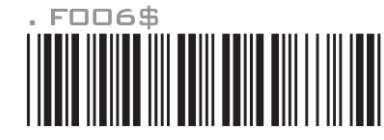

## **Einstellungen**

Alles zurücksetzen auf Werkeinstellungen

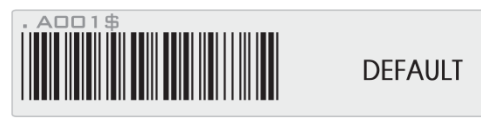

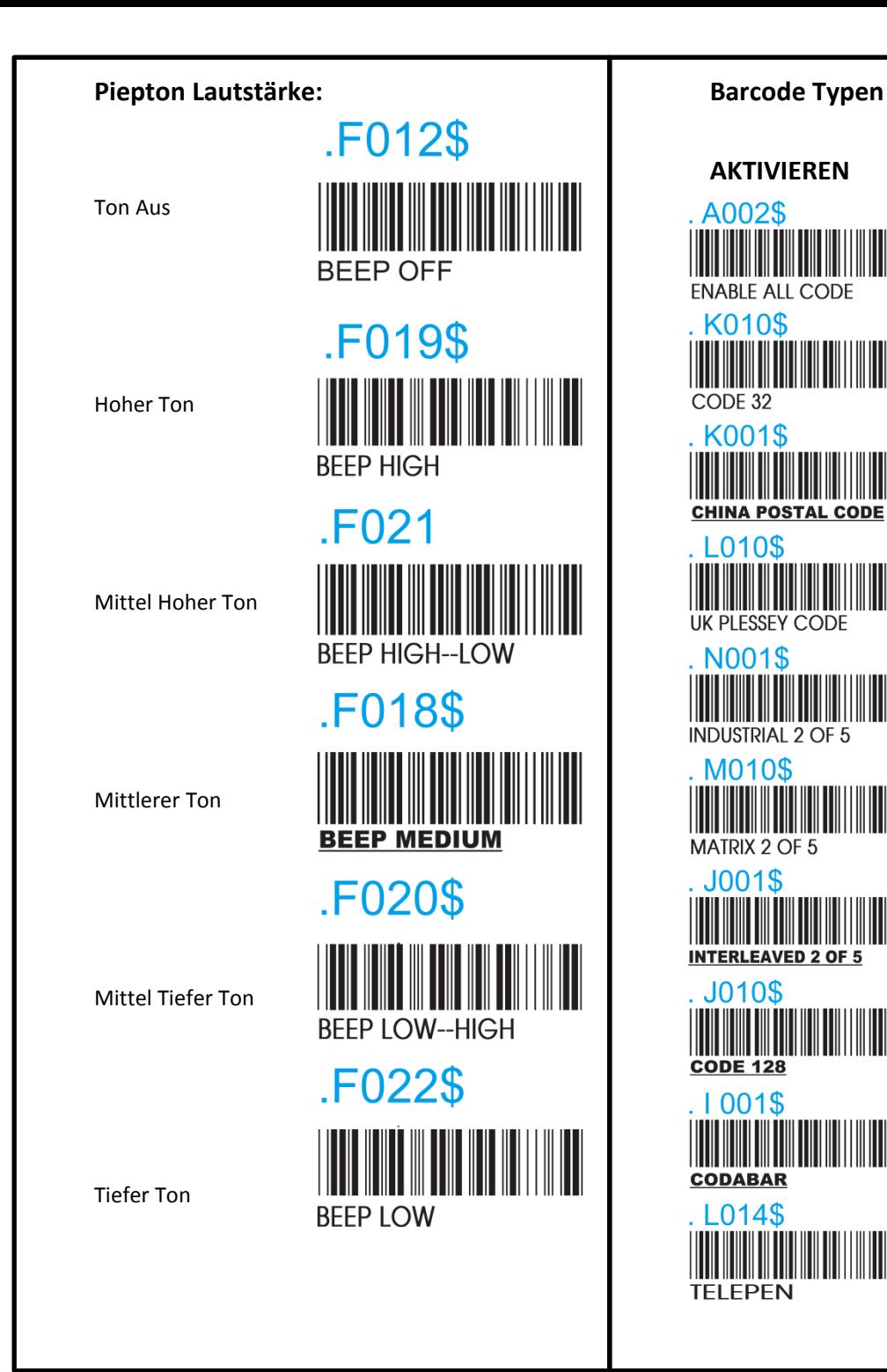

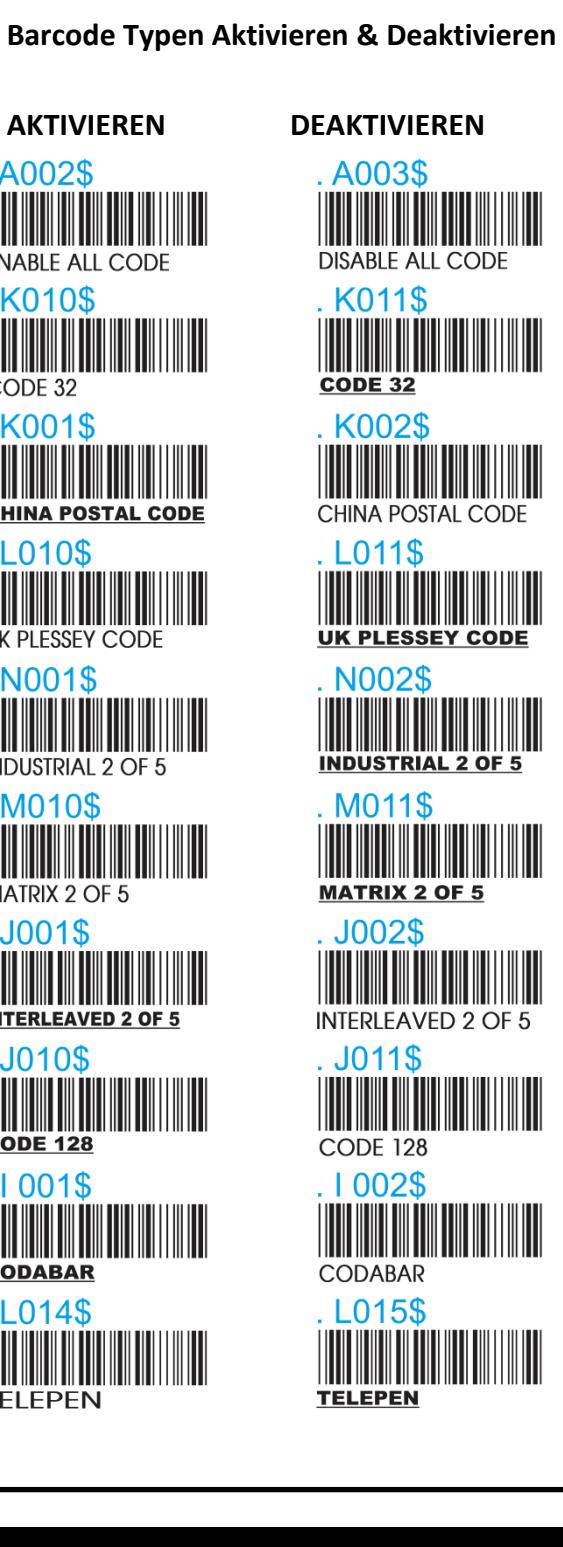

## . A010\$

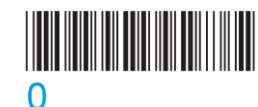

<u>HIII HIII</u>

<u>Hilli Milli</u>

<u> I Till I Till</u>

. A010\$

5

ิค

8

║║

9

#### **Scanner kalibrieren**

Ein kalibrierter Scanner kann die Lesesicherheit verbessern. Lesen Sie die folgenden Barcodes nacheinander ab.

1) .A010\$

2) 0 bis 9

3) .A010\$ erneut Der Scanner wird beim Lesen 3-mal piepen um Sie daran zu erinnern dass sie noch nicht mit der Kalibrierung fertig sind. Sollten Sie einen Fehler während der Kalibrierung machen, Scannen Sie den Reset Barcode ein und starten sie erneut.

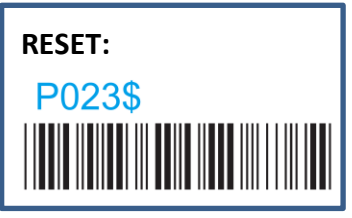